# **Recording simulation as a Sequence diagram**

The recording capability of Cameo Simulation Toolkit allows you to:

- record created objects as CreateMessages connected between Lifelines that represent the object creator and features of the created object respectively.
- record signals as SendMessages connected between Lifelines that represent signal senders and signal receivers respectively. Connectors will be
  assigned to the messages if signals are sent via ports or connectors.
- record operation calls as CallMessages connected between Lifelines that represent operation caller and operation owners respectively. Connectors will be assigned to messages if operations are called via ports.
- record changes of states and primitive values as StateInvariants on Lifelines that represent features of objects that own the states or the values.

This section demonstrates how to record signal, state change, operation call, and value change as a sequence diagram during a model simulation. The sample StereoSystem.mdzip, located in the <md.install.dir>/samples/simulation/ directory, will be used throughout this section.

To record signals sent from and to a runtime object and subsequent state/value changes of the related objects as a sequence diagram

- 1. In the Variables pane, select and right-click a runtime object.
- 2. Click Create Sequence Diagram on the context menu (see the following figure). An empty sequence diagram will be created.

| Simulation              |                    |      |                            |            |
|-------------------------|--------------------|------|----------------------------|------------|
| Simulation              |                    |      |                            | a x        |
| () 🗐 📮 🗖 淋 🕲 😫          | <mark>°</mark> 8 I | •    |                            |            |
| 😫 Variables 🗙 👴 Breakp  | oints 🗙            | (2)  | Sessions x >>_ Console x   |            |
| <b>2</b> 2 2            |                    |      |                            | <b>Q</b> - |
| Name                    | Value              |      |                            |            |
| ■ 🔜 Stereo System       | stereo Sy          | stem | : Stereo Svstem@61f571     |            |
| 🗄 🔿 dvd player : Player | stereo Sy          |      | Expand Recursively         |            |
| 🛱 🔿 big : Speaker       | stereo Sy          |      | Export Value To            | •          |
|                         | stereo Sy          |      | Save To Default Value(s)   |            |
|                         |                    |      | Go To                      | •          |
|                         |                    | ₽8   | Select in Containment Tree | Alt+B      |
|                         |                    |      | Create Sequence Diagram    | 3          |

Shortcut menu that can be accessed from the simulation console.

Whenever you simulate a model (for example, Stereo System as shown in the figure above, Cameo Simulation Toolkit will

- · create the first Lifeline, which represents the selected runtime object.
- record each signal sent from the selected runtime object as a Message in the sequence diagram.
- record each operation call caused by a call message, a CallOperationAction, or a ALH.callOperation with argument and return value as messages in the sequence diagram.
- record an object that receives a signal and(or) an operation call as a Lifeline, unless it exists in the diagram, the object will be called 'lifeline object'.
- record each change in the state of a lifeline object as a StateInvariant on the Lifeline, with the changed state symbol.
- record each change in the feature value of a lifeline object as a StateInvariant on the Lifeline. Changes in value are enclosed in constraint brackets, for example, {a=10}.

## Note

StateInvariants are designated by yellow rounded rectangle symbols. See the following figure for examples.

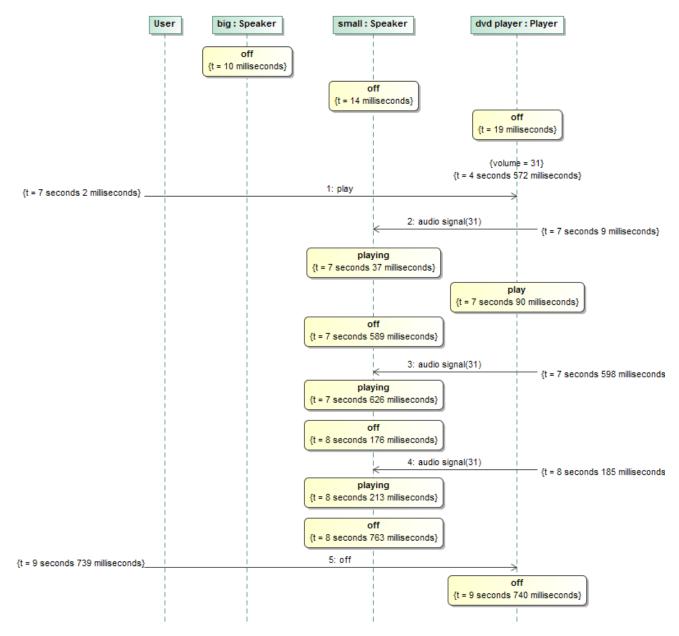

A sequence diagram depicting call messages running between lifelines.

To see what connector a signal or an operation call is sent through

• Double-click the message or right-click it and select Specification to open the specification window.

To see the values of arguments sent with a signal or an operation call

- 1. Either double-click a message or right-click it and select Specification to open the specification window.
- 2. Select Arguments in the tree on the left-hand side of the specification dialog to see the value of each argument.

You can customize recorded messages (signals) and lifelines using a SequenceDiagramGeneratorConfig.

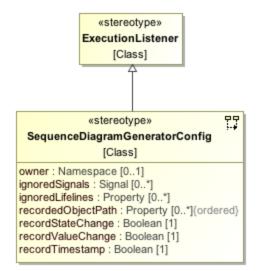

A SequenceDiagramGeneratorConfig element showing its parameters.

A SequenceDiagramGeneratorConfig is a stereotype that is inherited from an ExecutionListener stereotype. It contains the following six tag definitions:

## owner

It is an element that owns a generated Interaction element. A generated Sequence diagram will be created under that particular Interaction element. You need to select only the element that can own an Interaction element, otherwise a model inconsistency will occur.

#### ignoredSignals

They are signals that will be ignored (will not be recorded) during a simulation recording.

### ignoredLifelines

They are a list of elements (objects) that will be ignored (will not be recorded as lifelines) during a simulation recording. This list takes priority over the **value** list.

## recordedObjectPath

It is used to specify a property path to an object that will be recorded by a sequence diagram generator. The path must start from a property owned by either a classifier, which is the target of the simulation configuration or a classifier of an instance specification, which is the target of the simulation configuration. The property at each successive position following the first position must be contained in the classier that types the property at the immediate preceding position.

## recordStateChange

This is a boolean option. If true, state changes will be recorded.

recordValueChange

It is a boolean option. If true, value changes will be recorded.

recordTimestamp

It is a boolean option. If true, timestamps will be recorded on messages.

value

Structural feature which value is represented for the configuration.

You can specify the default values of *recordStateChange*, *recordValueChange*, and *recordTimestamp* through the **Project Options** dialog. The values in the project options will be used instead if the tagged values of the sequence diagram generator are not specified. The default values of these project options are **true**, **true**, and **false** (see the following figure). **True** means all values will be recorded by default.

| Project Options Specify general project p<br>Specify the validation, projections.                                                                                                    | roperties<br>ct dependency checker options and other general project-specific<br>welvegind<br>verviewel<br>verviewel<br>vervi<br>verviewel<br>vervi<br>verviewe | ain et.<br>dalor |
|----------------------------------------------------------------------------------------------------|----------------------------------------------------------------------------------------------------|------------------|
| Q Type here to filter opt                                                                                                    | Simulation                                                                                                    |                  |
| Image: Second second second | Image: Sequence Diagram Generator         Record State Change       Image: True         Record Value Change       Image: True         Record Timestamp       Image: True         Image: Image: True       Image: True         Image: Image: True       Image: True         Image: Image: True       Image: True         Image: Image: True       Image: True         Image: Image: True       Image: True         Image: Image: True       Image: True         Image: Image: True       Image: True         Image: Image: True       Image: True         Image: Image: True       Image: True         Image: Image: True       Image: True         Image: Image: Image: True       Image: True         Image: Image: Image: Image: True       Image: True         Image: Image: Image: Image: Image: True       Image: Image: True         Image: Image: Im                                                                                                    | ~                |
| ·□ Diagram Info                                                                                                    | Reset to Defaults                                                                                                    |                  |
|                                                                                                    | OK Cancel He                                                                                                    | elp              |

Options in the Sequence Diagram Generator group in the Project Options dialog.

To customize a Sequence diagram recording

- 1. Create a Simulation Configuration Diagram by doing one of the following:
  - In the Containment tree, right-click the Model folder (root folder) and select Create Diagram.

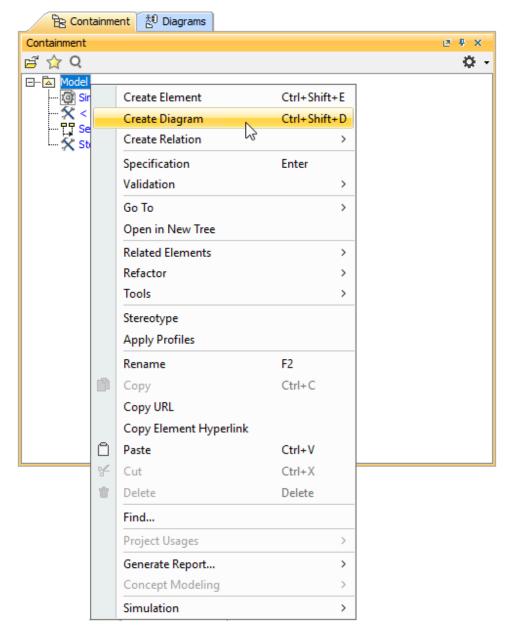

• On the main menu, select **Diagrams** > **Create Diagram**.

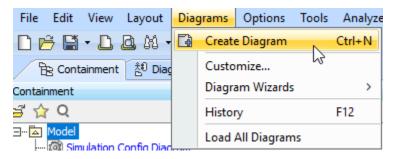

Under the Simulation group, choose Simulation Configuration Diagram.

| Be Cont                                                  | tainment <sup>출민</sup> Diagrams  |   |  |
|----------------------------------------------------------|----------------------------------|---|--|
| Containment                                              |                                  |   |  |
| 🖻 🏠 Q                                                    |                                  |   |  |
| ⊡… <mark>≧ Model</mark><br><u>@</u> Si<br><del>∑</del> < | Create Diagram: Bearch           |   |  |
|                                                          | 🗐 State Machine Diagram          | ~ |  |
| 🛠 St                                                     | 图 Component Diagram              |   |  |
|                                                          | 🖶 Object Diagram                 |   |  |
|                                                          | 🖹 Package Diagram                |   |  |
|                                                          | Deployment Diagram               |   |  |
|                                                          | Communication Diagram            |   |  |
|                                                          | Protocol State Machine Diagram   |   |  |
|                                                          | Composite Structure Diagram      |   |  |
|                                                          | Interaction Overview Diagram     |   |  |
| Bigram                                                   |                                  |   |  |
|                                                          | Analysis Diagrams                |   |  |
|                                                          | Dependency Matrix                |   |  |
|                                                          | 器 Relation Map Diagram           |   |  |
|                                                          | Robustness Diagram               | _ |  |
|                                                          | Other Diagrams                   |   |  |
|                                                          | Generic Table                    |   |  |
|                                                          | Instance Table                   |   |  |
|                                                          | Glossary Table                   |   |  |
|                                                          | User Interface Modeling Diagram  |   |  |
|                                                          | Content Diagram                  |   |  |
|                                                          | Free Form Diagram                |   |  |
|                                                          | 10 Networking Diagram            |   |  |
|                                                          | Time Diagram                     |   |  |
|                                                          | Simulation                       |   |  |
|                                                          | Simulation Configuration Diagram | ~ |  |

|   | Create Diagram:                     |                                |                                 | Search                             |                 |    |   |
|---|-------------------------------------|--------------------------------|---------------------------------|------------------------------------|-----------------|----|---|
|   | Protocol State Machine<br>Diagram   | Composite Structure<br>Diagram | Interaction Overview<br>Diagram | Profile Diagram                    |                 |    | ^ |
|   | Analysis Diagrams                   |                                |                                 |                                    |                 | *  |   |
| : | Dependency Matrix                   | Relation Map Diagram           | Robustness Diagram              |                                    |                 |    |   |
|   | Other Diagrams                      |                                |                                 |                                    |                 | \$ |   |
|   | Generic Table                       | Instance Table                 | Glossary Table                  | User Interface Modeling<br>Diagram | Content Diagram |    |   |
|   | Free Form Diagram                   | Networking Diagram             | Time Diagram                    |                                    |                 |    |   |
|   | Concept Modeling Di                 | agrams                         |                                 |                                    |                 | *  |   |
|   | Simulation                          |                                |                                 |                                    |                 | *  |   |
|   | Simulation Configuration<br>Diagram |                                |                                 |                                    |                 |    | ~ |
|   | Owner: 🖾 Model                      |                                |                                 |                                    |                 |    |   |

2. From the Simulation Configuration Diagram palette, drag Sequence Diagram Generator to the diagram.

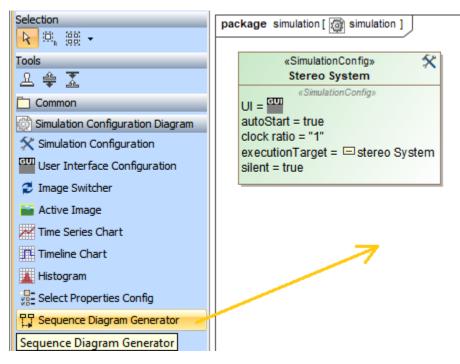

3. Right-click the newly created SequenceDiagramGeneratorConfig and select Specification to open its Specification dialog.

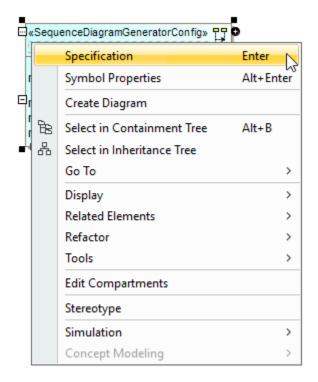

4. Specify the value(s) of the tag definition(s) of the config, e.g., Name.

| Specification of SequenceDia                                                                                                    | agramGeneratorConfig <>                                                                                                | ×               |
|----------------------------------------------------------------------------------------------------|----------------------------------------------------------------------------------------------------|-----------------|
| Specify properties of the selected                                                                                                    | gramGeneratorConfig properties<br>d SequenceDiagramGeneratorConfig in th<br>xpert or All options from the Properties d |                 |
| 🗉 Be 🖸 💋                                                                                                    | <>                                                                                                    |                 |
| Traceability     Traceability     Sage in Diagrams     Usage In     Documentation/Hyperlinks     Operations     Signal Receptions     Behaviors     Template Parameters     Relations     Relations     Sage     Tags     Constraints | Owner<br>Record State Change [<br>Record Timestamp                                                                     | Properties: All |
| Instances                                                                                                    | Name The name of the NamedElement. Q Type here to filter properties                                                    |                 |
|                                                                                                    | Close Back                                                                                                    | Eorward Help    |

 ${\it O}$ 

| Specification of SequenceD                                                                                                    | iagramGeneratorConfig SeqGei                                                                                                    | nt ×                                                                                                    |
|----------------------------------------------------------------------------------------------------|----------------------------------------------------------------------------------------------------|----------------------------------------------------------------------------------------------------|
| Specify properties of the select                                                                                                    | gramGeneratorConfig proper<br>ed SequenceDiagramGeneratorCor<br>s from the Properties drop-down lis                                                                             | nfig in the properties specification table.                                                                                                    |
|                                                                                                    | SeqGen1                                                                                                    |                                                                                                    |
| Image: SeqGen 1         Image: Image: Imag | Ignored Lifelines     Ignored Signals     Name     Owner     Record State Change     Record Timestamp     Record Value Change     Recorded Object Path     Represents     Value | abc     Properties:     All       SeqGen 1       SeqGen 1       Image: SeqGen 1       Image: Seq 2       Image: Seq 2       Image: Seq 2 </th |
| Language Properties                                                                                                    | Record Timestamp<br>Set to true to record timestamps                                                                                                    | on messages of a generated sequence diagram.                                                                                                    |

5. Drag the configured SequenceDiagramGeneratorConfig to the SimulationConfig element (see SimulationConfig stereotype). The executionLi steners tag of the SimulationConfig will be shown with the specified name of the SequenceDiagramGeneratorConfig as shown below.

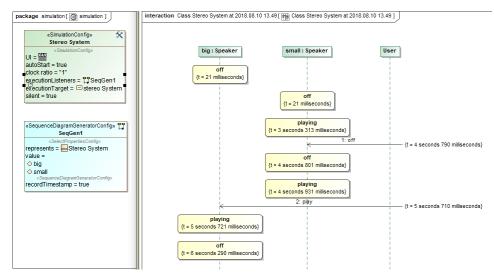